WWW.ADAM-AND-EVE.EU

## **Hast du schon die Studioapp?**

**QUAL** 

FAIR

 $\sqrt{10}$ 

*Lade Dir jetzt unsere App den ClubConnector runter!!! Scanne dafür einfach diesen QR-Code!*

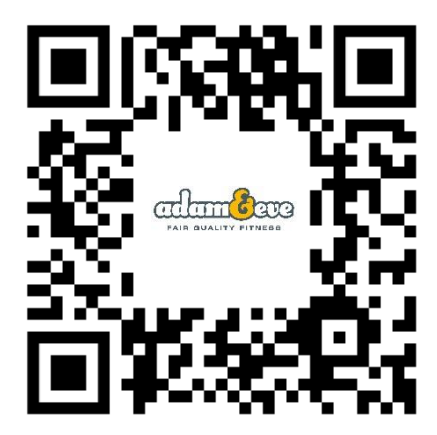

*Sobald du die App auf deinem Handy installiert hast (nicht wundern, sie heißt tatsächlich "Clubconnector") musst du dich aber noch mit dem Studio connecten.*

*Dafür scanne folgenden Code!*

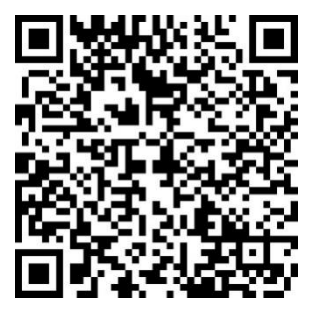

**I&EVE FITNESS GMBH** BAHNHOFSTR. 20 – 22 | 76437 RAS1 FON 07222 7746931 | INFO@ADAM-AND-EVE.EU **NWW.ADAM-AND-EVE.EU** 

*Sobald du in der App bist, kannst du dich noch komplett legitimieren. Dieser Schritt führt dazu, dass du auch persönliche Daten einsehen kannst und diese verändern.*

FAIR QUALITY

**FITNESS** 

*Dieser Schritt funktioniert nur für Mitglieder.*

*Gehe einfach auf einer "persönliche Kachel", bspw. "Mein Foto" und gib nun deinen Namen und Handynummer ein. Sofern Name und Handynummer in genau dieser Schreibweise auch bei uns in der Software hinterlegt ist bist du legitimiert.*

*Wenn es nicht klappt, melde dich am Service!*

*Viel Spaß mit der App!!*